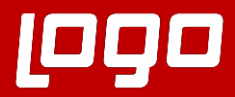

# Sıkça Sorulan Sorular

## **P9º NETSIS HR**

### **COOTIGER HR**

LogoNetsisHR- Logo TigerHR Kullanıcı İşlemleri

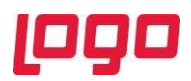

#### **Soru 1: IKB2E Kullanıcısı nasıl oluşturulur?**

IKB2E kullanıcısı IKWEB/Tanımlamalar/Kullanıcı/Kullanıcı yaratma menüsünden yaratılır.

#### **Soru 2: IKWEB kullanıcısı nasıl oluşturulur?**

2 şekilde oluşturulur.

- 1. IKWEB/Tanımlamalar/Kullanıcı/Kullanıcı yaratma menüsünden yaratılan kullanıcı, SSO/Kullanıcı işlemleri menüsünde listelenir. SSO üzerinden yetki tanımlaması ve kullanıcı eşleşmesi yapılarak giriş sağlanır.
- 2. SSO /Kullanıcı işlemleri menüsünden yeni bir kullanıcı oluşturup yetki verilerek eşlemesi yapılıp giriş sağlanır.

#### **Soru 3: SSO üzerinden kullanıcı oluşturdum ancak IKB2E portala giriş yapamıyorum.**

SSO (Merkezi Kimlik Yönetimi) üzerinden oluşturulan kullanıcıların IKB2E portala giriş sağlayabilmesi için IKWEB/Tanımlamalar/Kullanıcı/Kullanıcı yaratma menüsünden ilgili kullanıcı seçildikten sonra, SSO kullanıcısı kolonunda ilgili SSO kullanıcısı seçilerek IKB2E kullanıcısının yaratılması gerekir.

#### **Soru 4: IKB2E girişte kullanıcıya bağlı özlük bulunamadı uyarısı alınıyor.**

IKB2E portala giriş yapan kullanıcının gerçek bir özlük olması gerekir. Giriş yapılan kullanıcının kullanıcı eşlemesi doğru yapılmalıdır.

#### **Soru 5: NetsisHR-TigerHR kullanıcı yaratma menüsünde SSO kullanıcısı kolonuna hangi kullanıcılar gelir?**

RCNIK ile eşleşmesi olmayan kullanıcılar SSO kullanıcısı kolonunda listelenmektedir.

**Soru 6: IKB2E kullanıcı adı ve şifre bilgilerini e-posta olarak göndermek için ne yapılmalıdır?**

Özlük kartı iletişim sekmesinde kullanıcının e-posta bilgisi dolu olmalıdır. IKWEB/Ayarlar menüsünde E-posta sunucu ayarları da yapılmalıdır.

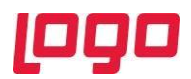

#### **Soru 7: IKB2E kullanıcısı yaratılırken şifre nasıl belirlenir?**

IKWEB/Ayarlar/Sistem Ayarları/Kullanıcı yaratımında otomatik şifre oluştur parametresi işaretli ise otomatik şifre atanır. Kullanıcı yaratmada otomatik şifre oluştur **işaretli olmadığı zaman** ise aşağıdaki gibi oluşmaktadır.

Örnek olarak, Adı: Netsis Soyadı: Test T.C.: 12345678988 Adı baş harfi- soyadı baş harfi- T.C. son 6 hanesi olacak şekilde oluşmaktadır. Kullanıcı Adı: N.TEST Şifre: Nt678988

#### **Soru 8: IKB2E portala giriş şifremi unuttum ya da şifremi değiştirmek için ne yapmalıyım?**

IKB2E ana sayfada şifremi unuttum seçeneği ile kayıtlı e-posta adresine link gönderimi sağlanır. Bu şekilde yeni şifre oluşturulabilir.

#### **Soru 9: IKB2E portalda yetki kısıtlaması yapılabilir mi?**

IKB2E için yetki kısıtlaması bulunmuyor. Sistem ayarlarında IKB2E portalın bazı menülerinde tüm özlükler için geçerli olacak şekilde görünsün/görünmesin parametresi mevcuttur.